## 「Salesforce」アプリのインストール(Android 版)

「Play ストア(GooglePlay)」から「セールスフォース」アプリをインストールします。

1.「Play ストア」アイコンをタップします。 2.「GooglePlay」画面が表示されます。

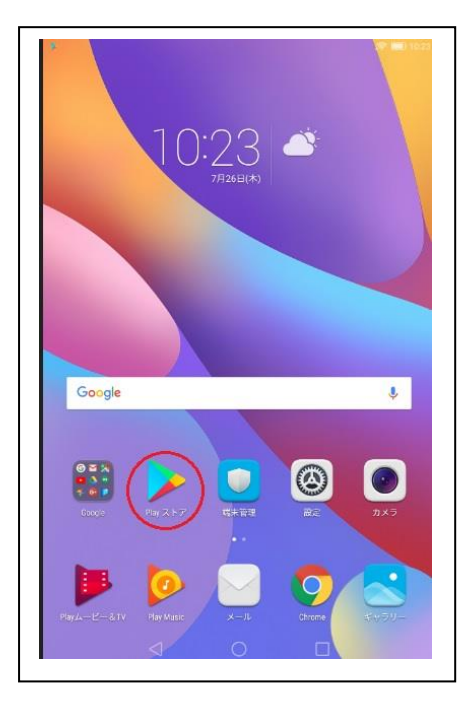

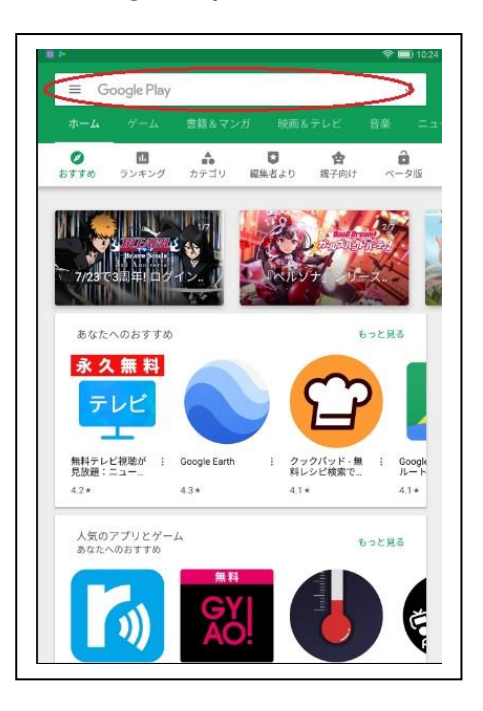

入力し「検索」ボタンをタップします。

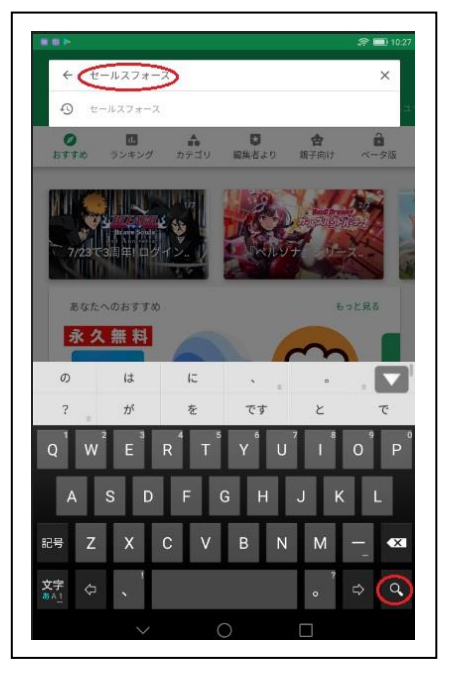

3.検索欄に「セールスフォース」を 4.「「セールスフォース」をタップします。

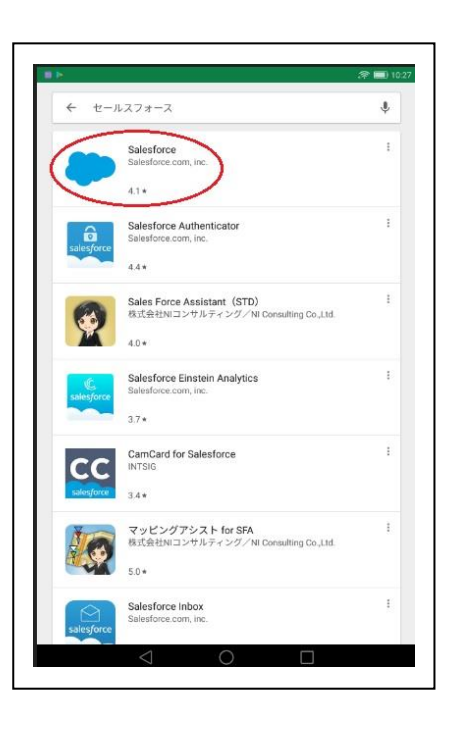

5.インストール画面の「インストール」ボタン 6.インストールが完了するとスマホに

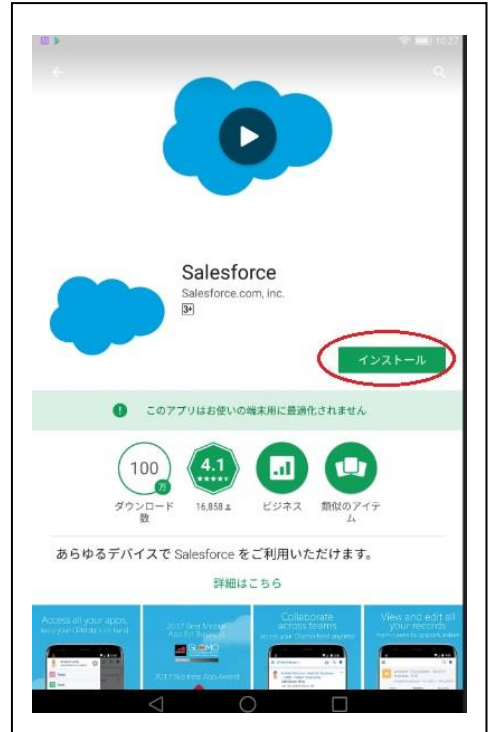

をタップしインストールします。 「セールスフォース」のアイコンが表示されます。

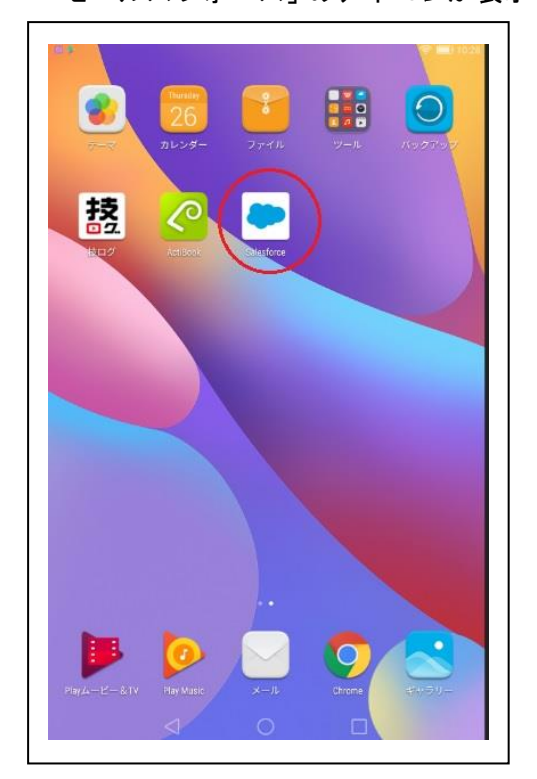